## **ISTRUZIONI PER L'INSTALLAZIONE DEL SOFTWARE PROGRAMMATORE CENTRALI COMBIVOX (cod. 71.120)**

1) Scaricare il file Programmatore centrali Combivox (Programmatore Centrali Setup.exe);

*2)* Avviare il file .msi e attendere la fine dell'installazione.

*ATTENZIONE!!: Prima di procedere all'installazione del software* Programmatore centrali Combivox*, disinstallare i precedenti software di programmazione Amica 64.*

*Per non perdere le precedenti programmazioni, si raccomanda di installare il software Programmatore centrali Combivox nella stessa cartella del software Amica già installato. Inoltre, si consiglia di effettuare un backup dei file di programmazione con estensione .ami e del file Multilink.mdb, presenti nella cartella di installazione della precedente versione di software Amica.*

- **N.B.:** dalla versione 8.0.1 del programmatore centrali Combivox è possibile convertire la programmazione utente dalla periferica "Amica 64" alla periferica "Amica 64 PLUS" nei seguenti due modi:
	- *1)* aprendo l'utente da convertire e selezionando l'altra periferica dal menù a scorrimento "Periferica" nella sezione
	- "Dati impianto", quindi premere il tasto **la per confermare la conversione e salvare i nuovi dati**;

2) aprendo l'utente da convertire e cliccare sul tasto quindi creare un nuovo codice utente e selezionare

l'altra periferica dal menù a scorrimento "Periferica" nella sezione "Dati impianto" e premere il tasto .

## **IMPORTANTE:** dalla versione 8.3.0 del programmatore centrali Combivox la precedente conversione è estesa alla periferica "Amica 64 PLUS 2009"

Dalla versione 8.2.4 del software Programmatore Centrali Combivox è possibile cambiare la versione di firmware della programmazione, sia per centrali Amica 64 plus che Elisa 24, agendo dal menù a scorrimento presente nelle funzioni generali: un messaggio di avviso indicherà che sta per essere convertita la programmazione corrente.

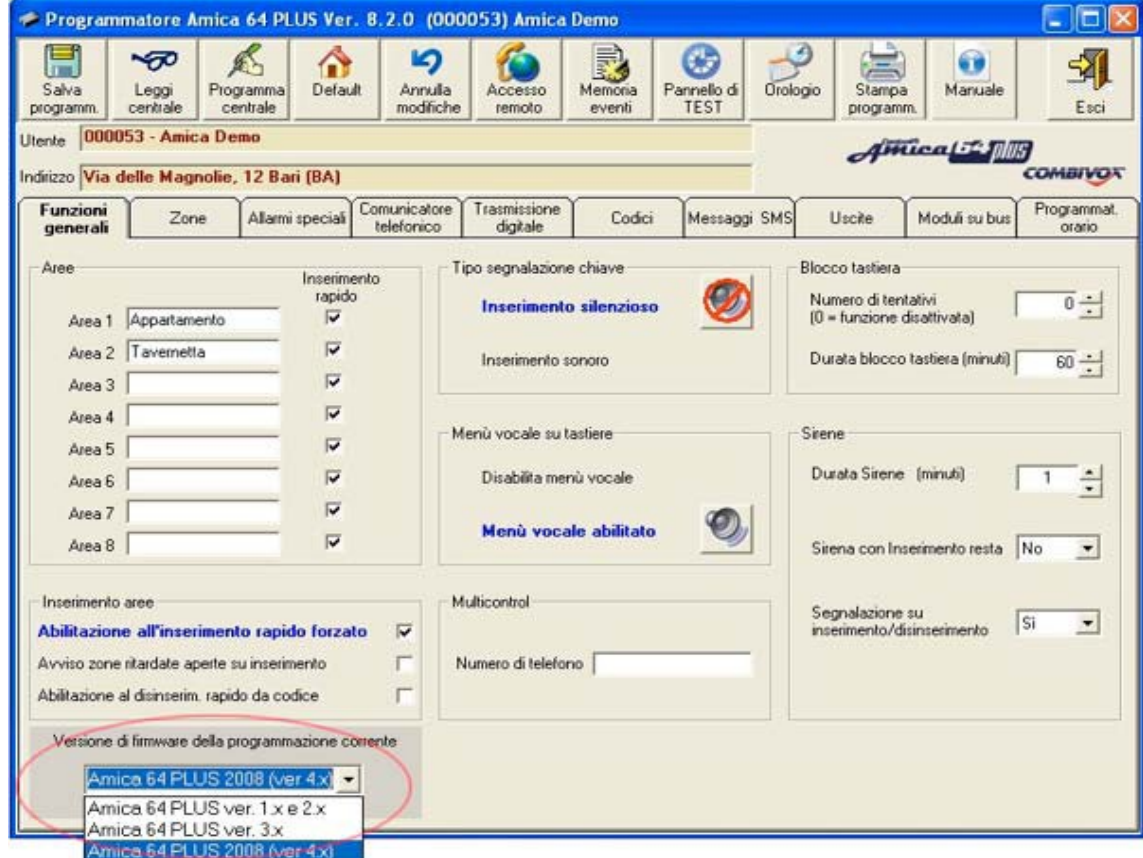

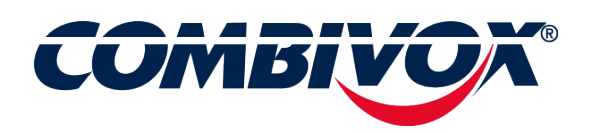